# Visual Anthology Windows 10 Workstation Replacement Guide

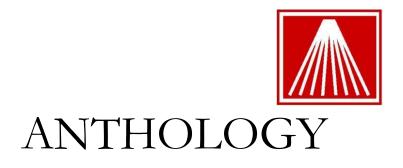

## **Replacing or Recovering Anthology Workstation**

It is not uncommon that hardware needs to be replaced from time to time. This document will provide a brief overview for re-installing Visual Anthology (VAL) on a workstation using a Windows 10 machine. This document is provided for you or your local technician to use in restoring Anthology and its related software for your daily operation.

While a simple network for home use using Windows Homegroup can be easily accomplished in Windows 10, setting up a business database network is more challenging. Anthology Inc. assumes that your consultant or yourself possess moderate to advanced knowledge of Windows networking and security/permissions. If you will be running a mixed network of Win 7 and Win 10, experience doing so is recommended.

The document we provide here is what we use when we setup our own turnkey Windows 10 systems. If you plan to install and configure Visual Anthology on a Windows 10 machine and / or network yourself or with a local technician, here are some things you need to consider:

- Anthology is providing these documents free of charge. We make no claim that your own implementation will work for you flawlessly; nor can we take any responsibility if you or your technician encounter any difficulties.
- Different view settings, upgraded or different versions of Windows 10, and / or subsequent service packs may result in screens different from the ones pictured or described in this document.
- Setup and configuration of Windows or Windows networks are not covered by Anthology's initial free support or by Anthology Maintenance Agreement. Anthology technical assistance in implementing this document is available through Anthology Consulting Service at our standard rates. Any assistance with this process is billable and must be scheduled in advance to ensure a tech will be available.
- Detailed Windows or network setup is not covered by this document. If you need assistance with configuring your network or computers, please contact Anthology Consulting Services if you do not have a reliable local technician at your service.

## **Visual Anthology** has been successfully tested on Windows 10 Professional Edition (64-bit). Please carefully review this entire document prior to installing and using Visual Anthology in your Windows 10 based environment.

#### **Preparing New Workstation**

This section will cover our specific recommendations for the setup of a Windows 10 machine that will run Visual Anthology.

- Run all Windows updates. Make sure that all the computer systems have all the latest Windows 10 Updates.
- 2. For security reason, please change the default Windows workgroup of the computer system (in a single user install this may not be necessary.) Make sure that each workstation is in the same workgroup and that the Network "Location" is set to "Work". If set as a Public network you will be unable to correctly set up network sharing and drive mapping.
- 3. We also do not recommend using the following features- Fast User Switching, Roaming Profiles, Screen Saver forcing users to login, or Power Savers parking/hibernating the drive.
- 4. Disable Power Saving on the Network Adapter in the Device Manager.
- 5. Change the server to run advanced background services.

- a. Click Start, right click "My Computer", choose properties
- b. Click Advanced System Settings, the click settings
- c. Click Advanced, Click Background services, click "Apply and OK"
- 6. Change the Mouse auto-pointer settings to "snap to"
- 7. Modify automatic Windows updates. It is best to control when you want the updates done instead of having updates in the middle of a busy workday where it could disrupt business.
  - a. Select "Download Updates but let me choose when to install"
- 8. Change your display settings to 1024 X 768 (or greater)
- 9. Configure Power Options for maximum performance
  - a. Never hibernate
  - b. Never turn off monitor
  - c. No Screen Savers
- 10. Configure network IMPORTANT
  - a. The new workstation needs to be on the same workgroup as the server. The user you will configure on the new workstation must have full admin access (read, write, delete, modify) to the Anthology folder on the server.
  - Before the workstation copy of Anthology can be installed you must map the network drive you'll use to access Anthology on the server. We recommend the drive letter be G:\, matching the rest of your workstations. You may need to enter the user and password needed to access the server's hard drive.
- Install any receipt and report printers you will need on this workstation. Follow the manufacturer's instructions. Be sure that the printer model you have can support Windows 10 64-bit. The Anthology Customer Zone website has documents and drivers for the Star100 series receipt printers.

## Installing Anthology Workstation

- 1. You will need to contact Anthology Support in advance for the appropriate replacement astation.sys file. Save this file to a temporary location on the workstation such as C:\Temp.
- 2. You will also need a copy of the last upgrade you ran on your system. If you don't have the last upgrade you can download a copy of the current upgrade from the Anthology Website at:

<u>www.anthologysoftware.com</u> – go to the download page. Save this file to the Temp directory on the new computer as well. Contact <u>Support@anthologysoftware.com</u> for the upgrade password.

- 3. Run the upgrade. If you downloaded this file from the Anthology website be sure to get the password before the Anthology Support office is closed. Be sure to choose Workstation upgrade.
- 4. Before opening Anthology on the workstation the replacement astation file should be copied to the workstation's harddrive. Copy the replacement Astation.sys file to the "C:\ProgramData\Anthology" directory on the new computer. You may need to unhide this folder in the "Folder and Search Options" area. If you have an RDP/ThinStuff setup contact Support for the specific path for this file.
- You are now ready to start Visual Anthology on the new computer. You will need to go to master files > stations > details tab and set the desired Receipt and Report printers to be used.

## **Recommended Third-Party Software**

The following are recommendations for third-party software that you consider running on a Visual Anthology server system. Please refer to the installation instructions provided by the software manufacturers.

- Remote access software: Consider downloading the "Anthology Remote Access" tool from the Customer Zone Downloads page. This utility will allow Anthology technicians to better assist with tech questions
- Adobe Acrobat Reader: Users will need Adobe Reader (or another PDF viewer) installed on the system to read the support documents available on our website in the Customer Zone.
- Backup software: Software to backup your important files. Be sure to have a method where a copy of the data files are taken outside of the store such as a DVD or Flash drive staff members take home.
- Anti-Virus Software: You should protect your computer using Norton Anti-Virus, AVG, or Windows Defender. Ensure that all Exceptions/Exclusions have been put in place for the val.exe on the server so the auto-protect feature of the security program does not stop the Anthology program from operating.

#### In conclusion

The steps outlined above assume a level of familiarity with Windows and Windows networking. If you would prefer to have detailed support for the hardware you acquired on your own, your particular network configuration or to have the setup done by professionals with years of experience with both Windows and the installation of Anthology on Windows networks, you may want to consider Anthology

Consulting Services. Your implementation tech can provide you with information about ACS, its costs and benefits.

Thanks for choosing Anthology!